## BEZDRÁTOVÁ KLÁVESNICE S VÍCE REŽIMY PŘIPOJENÍ E9100M

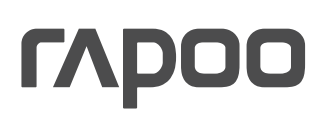

## Režim 2,4 GHz

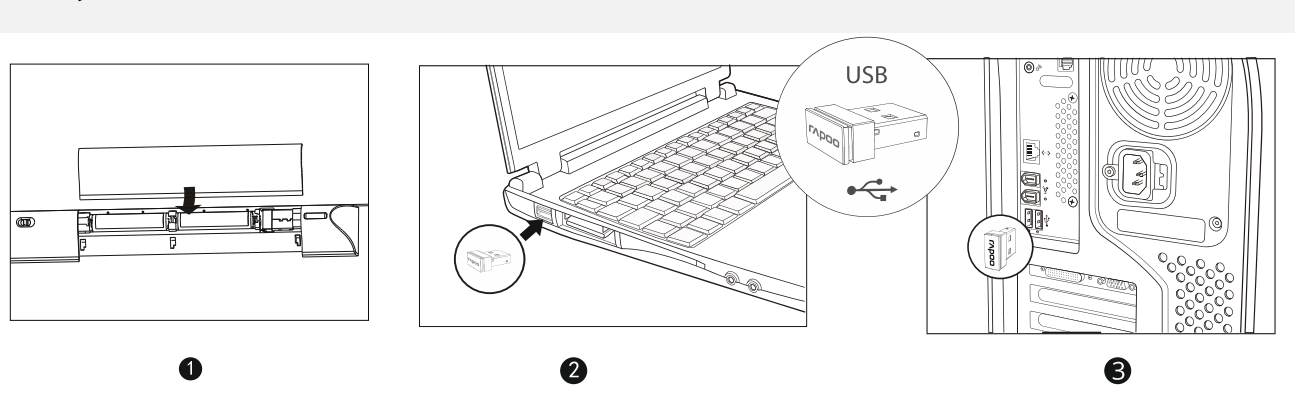

### Balení obsahuje

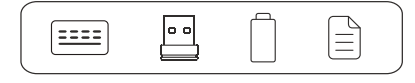

## Přehled funkcí

tlačítko vpřed tlačítko vzad domovská stránka e-mail

multimediální přehrávač přehrát / pozastavit zastavit předchozí stopa

následující stopa hlasitost – hlasitost + ztlumit

## Režim Bluetooth

- 1. Stiskněte a po dobu nejméně 3 sekund držte současně kombinaci kláves Fn+1, Fn+2 nebo Fn+3. Klávesnici lze prostřednictvím Bluetooth spárovat se 3 různými zařízeními. Klávesnice je poté zjistitelná okolními zařízeními po dobu 60 sekund.
- 2. Dokončete párování přes Bluetooth na svém zařízení.

#### Párování Bluetooth na Windows® 7 a 8

- 1. Klepněte na tlačítko Start, vyberte Ovládací panely > Přidat zařízení.
- 2. Ze seznamu vyberte RAPOO BT3.0 KB/RAPOO BL KB.
- 3. Klepně na Pokračovat a postupujte podle pokynů na obrazovce.

#### Párování Bluetooth na Windows® 10

- 1. Klepněte na tlačítko Start, vyberte Nastavení > Zařízení > Bluetooth.
- 2. Ze seznamu vyberte RAPOO BT3.0 KB/RAPOO BL KB.
- 3. Klepně na Párovat a postupujte podle pokynů na obrazovce.

## Přepínání mezi spárovanými zařízeními

Stiskem kombinace kláves Fn+1, Fn+2, Fn+3 a Fn+4 přepínáte mezi spárovanými zařízeními.

## Požadavky na připojované zařízení

Windows® XP / Vista / 7 / 8 / 10 a novější; zásuvka USB

#### Prohlášení o shodě

Výrobce Shenzen Rapoo Technology Co., Ltd., Fax: +86-0755-2858 8555, prohlašuje, že výrobek Multi-mode Wireless Keyboard, číselné označení modelu: E9100M, splňuje následující normy: EN 300 440 V2.1.1 (2017-03), EN 300328 V2.1.1.(2016-11), EN 301 489-1 V2.2.0(2017-03), EN 301 489-3 V2.1.1(2017-03), EN 301 489-17 V3.2.0 (2017-03), EN 50663:2017, EN 62479:2010, EN 60950- 1:2006+A11:2009+A1:2010+A12:2011+A2:2013

Tento výrobek je v souladu se zásadními požadavky směrnice o radiových zařízeních 2014/53EU a směrnice RoHS 2011/65/EU.

Výrobce/pověřený zástupce Kai Guo, ředitel

Oddělení R&D Datum vydání 10. 1. 2019

Jeai gwo

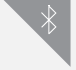

# **Obsah je uzamčen**

**Dokončete, prosím, proces objednávky.**

**Následně budete mít přístup k celému dokumentu.**

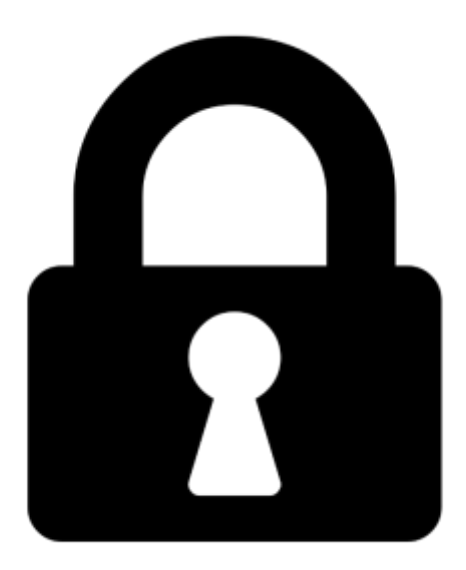

**Proč je dokument uzamčen? Nahněvat Vás rozhodně nechceme. Jsou k tomu dva hlavní důvody:**

1) Vytvořit a udržovat obsáhlou databázi návodů stojí nejen spoustu úsilí a času, ale i finanční prostředky. Dělali byste to Vy zadarmo? Ne\*. Zakoupením této služby obdržíte úplný návod a podpoříte provoz a rozvoj našich stránek. Třeba se Vám to bude ještě někdy hodit.

*\*) Možná zpočátku ano. Ale vězte, že dotovat to dlouhodobě nelze. A rozhodně na tom nezbohatneme.*

2) Pak jsou tady "roboti", kteří se přiživují na naší práci a "vysávají" výsledky našeho úsilí pro svůj prospěch. Tímto krokem se jim to snažíme překazit.

A pokud nemáte zájem, respektujeme to. Urgujte svého prodejce. A když neuspějete, rádi Vás uvidíme!